# **GEMEENTELIJKE MONITOR SOCIAAL DOMEIN**

**AANLEVERPROTOCOL Aanlevering over H1 2024 (+ H2 2023)**

**Versie juli 2024**

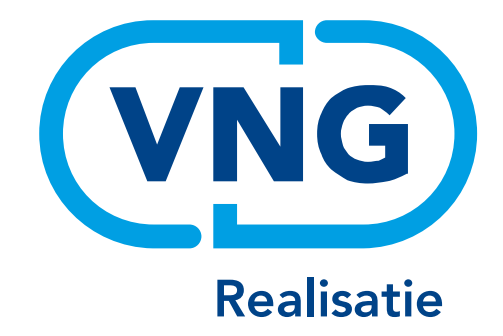

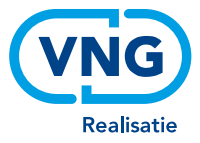

#### **Over dit aanleverprotocol**

Dit aanleverprotocol wordt beheerd door VNG Realisatie. Het beschrijft het aanleverproces en de definitie van de aan te leveren gegevens voor de Gemeentelijke Monitor Sociaal Domein.

Dit document wordt halfjaarlijks aangepast om de kwaliteit van de monitorinformatie steeds meer te verbeteren. U vindt de laatste versie van het protocol altijd op de [website](http://kinggemeenten.nl/secties/gemeentelijke-monitor-sociaal-domein/gemeentelijke-monitor-sociaal-domein-het-kort) van VNG onder het thema Gemeentelijke Monitor Sociaal Domein.

Heeft u opmerkingen over dit protocol, neemt u dan contact op met VNG Realisatie.

**T** 070 373 8008

**E** waarstaatjegemeente@vng.nl

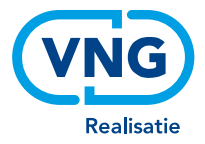

# <span id="page-2-0"></span>**Inhoud**

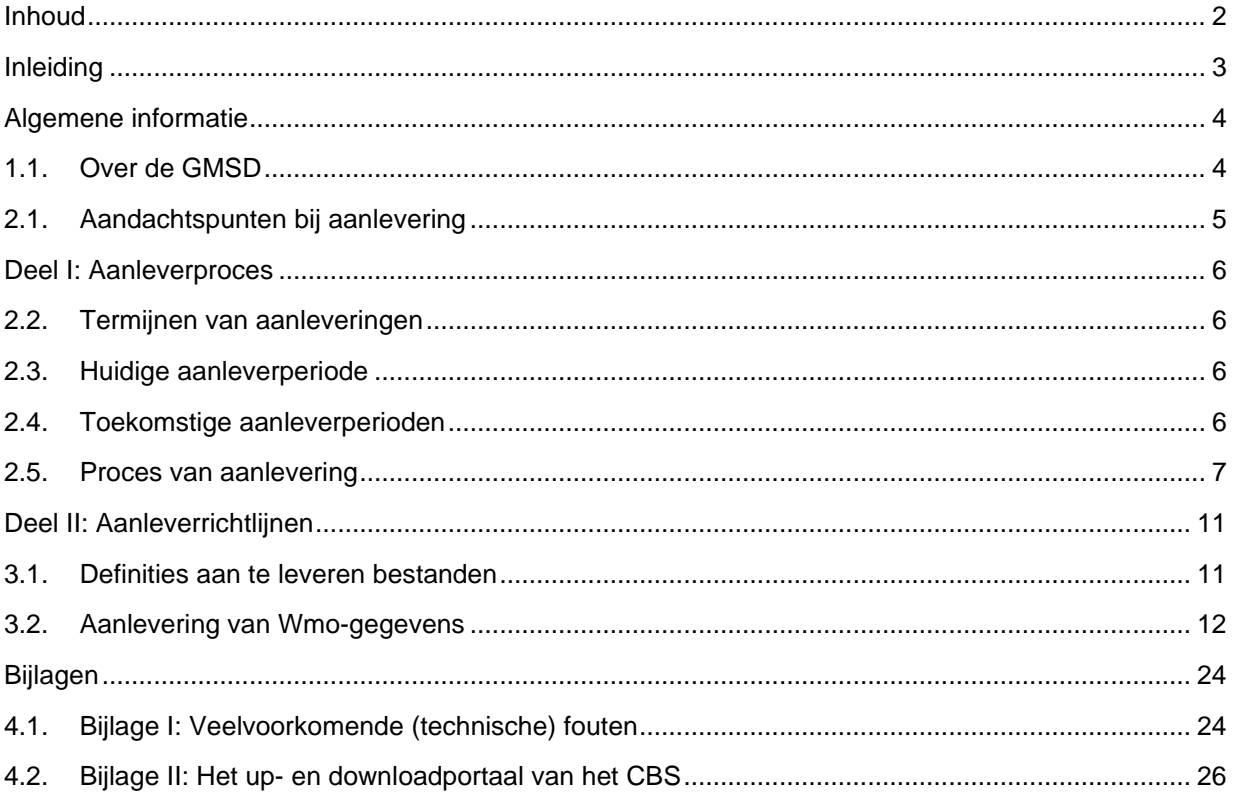

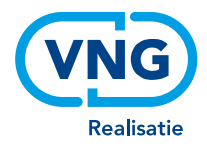

## <span id="page-3-0"></span>**Inleiding**

Gemeenten voeren sinds 2015 hun eigen beleid in het sociaal domein. De ambities achter de decentralisaties zijn groot: gemeenten zouden de verantwoordelijkheden in het sociaal domein beter kunnen oppakken dan het Rijk, omdat gemeenten hun inwoners kennen en omdat ze beter kunnen voorkomen dat problemen uit de hand lopen. Door vroegtijdig in te grijpen zou minder specialistische en dure hulp nodig zijn.

VNG Realisatie en het ministerie van VWS hebben de Gemeentelijke Monitor Sociaal Domein (GMSD) in opdracht van en samen met gemeenten ontwikkeld. De GMSD is onderdeel van Waarstaatjegemeente.nl en biedt gemeenten en gemeenteraden te allen tijde een beeld tot op wijkniveau van waar zij staan in vergelijking met andere gemeenten. Ook geeft de monitor in het gedecentraliseerde stelsel een beeld van de (resultaten van de) transformatie in het sociaal domein. De GMSD is onderverdeeld in een [dashboard,](https://www.waarstaatjegemeente.nl/dashboard/Gemeentelijke-Monitor-Sociaal-Domein--c635881125744245959/) ee[n wijkdashboard,](https://www.waarstaatjegemeente.nl/dashboard/dashboard/gemeentelijke-monitor-sociaal-domein---wijkdashboard) een [gemeenterapport](https://www.waarstaatjegemeente.nl/dashboard/gemeentelijke-monitor-sociaal-domein/inleiding) , een [rapport beschermd wonen](https://www.waarstaatjegemeente.nl/Jive/report?id=bwonen&input_geo=gemeente_777) en ee[n database.](https://www.waarstaatjegemeente.nl/Jive?cat_open=Monitor%20Sociaal%20Domein) De data vormen tevens de basis voor het [Wmo voorspelmodel.](https://wmovoorspelmodel.vng.nl/)

Naast het presenteren van de cijfers, is ook duiding van belang. Er is de mogelijkheid om een feitelijke toelichting toe te voegen aan het rapport. Meer informatie hierover vindt u [hier](#page-10-0)

De GMSD levert slechts een deel van de informatie die nodig is voor het leer- en ontwikkelproces in het sociaal domein. Ook verhalen, kwalitatieve onderzoeken, analyses, nieuwe indicatoren en gesprekken zijn noodzakelijk. Om dit te realiseren werken de VNG en VNG Realisatie samen met ministeries en kennisinstellingen aan de doorontwikkeling van monitoring in het sociaal domein.

#### Dit protocol

Dit aanleverprotocol ondersteunt de halfjaarlijkse aanlevering van gegevens voor de Gemeentelijke Monitor Sociaal Domein door gemeenten aan het CBS. Het protocol bestaat uit twee delen:

- [Deel 1 aanleverproces:](#page-6-0) met de stappen die nodig zijn om aan te leveren en de aanlevertermijnen
- [Deel 2 aanleverrichtlijnen:](#page-11-0) met de definities van de aan te leveren bestanden en gegevens

De delen worden voorafgegaan door een hoofdstuk met algemene informatie over de aan te leveren gegevens.

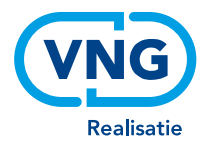

## <span id="page-4-0"></span>**Algemene informatie**

### <span id="page-4-1"></span>**1.1. Over de GMSD**

Gemeenten namen in de Algemene Ledenvergadering van de VNG van 18 juni 2014 een resolutie aan waarin zij zich hebben gecommitteerd om gegevens over de Wmo aan te leveren voor de Gemeentelijke Monitor Sociaal Domein. Er wordt informatie uitgevraagd over Wmo-(maatwerk)voorzieningen en over begrote en gerealiseerde kosten voor Wmo en Jeugdzorg. Tijdens deze uitvraag wordt alleen informatie uitgevraagd over Wmo- (maatwerk)voorzieningen. De kosten Wmo en kosten Jeugdhulp vinden vanaf 2019 plaats in een *aparte* uitvraag in mei/juni, in de monitor abonnementstarief.

#### Een integraal beeld

Het CBS verzamelt en verwerkt de aangeleverde gegevens en voegt informatie toe over de uitvoering van de Participatiewet, de Jeugdwet en kenmerken van inwoners. VNG Realisatie voegt hieraan nog andere relevante informatie toe, zoals bijvoorbeeld de meest interessante indicatoren uit de gezondheidsmonitor van GGD GHOR Nederland. VNG Realisatie zorgt vervolgens voor een inzichtelijke, met gemeenten afgestemde publicatie die inzicht geeft in het sociaal domein.

#### Individuele Wmo-voorzieningen of arrangementen

De aan te leveren gegevens betreffen de door de gemeente aan individuen toegekende maatwerkvoorzieningen op grond van de Wmo 2015. Met behulp van het Burgerservicenummer (BSN) koppelt CBS de informatie over het gebruik van voorzieningen aan andere persoonsgegevens, zoals het huishouden of de wijk.

#### *Let op: Gegevens worden nooit op BSN-niveau gepubliceerd en zijn in de publicatie nooit herleidbaar naar individuen.*

#### Bescherming van persoonsgegevens

Het CBS verstrekt de verzamelde gegevens uitsluitend op geaggregeerd niveau aan VNG Realisatie. Dit betekent dat de gegevens niet te herleiden zijn tot een individu. Op deze manier is de privacy van de data gewaarborgd. Dit alles is in lijn met de CBS-wet en de Algemene Verordening Gegevensbescherming (AVG). Op de webpagina [Privacy](https://www.cbs.nl/Privacy) worden de maatregelen beschreven die het CBS heeft genomen om de persoonsgegevens te beschermen.

#### Informatiemodel Wmo

In de regel worden de toegekende voorzieningen (of arrangementen) door de gemeente geregistreerd in een applicatie waarmee het primaire proces wordt ondersteund, of in een financieel systeem. Deze voorzieningen kunnen bijvoorbeeld ook door een wijkteam of een zorgaanbieder worden geregistreerd.

In de meeste applicaties is de inrichting gebaseerd op het informatiemodel Wmo, te vinden op [www.istandaarden.nl.](http://www.istandaarden.nl/) In dit aanleverprotocol sluiten we aan bij de taal van de landelijke standaard i-Wmo. Vanaf 1 april 2023 wordt er gebruik gemaakt van iWmo versie 3.2. De iWmo-standaard wordt gebruikt om ervoor te zorgen dat gemeenten, leveranciers, VNG Realisatie en het CBS de uitgevraagde gegevens (zoals startdatum, voorziening, etc.) op dezelfde manier definiëren.

#### Ondersteuning softwareleveranciers

VNG Realisatie voert regelmatig overleg met softwareleveranciers. De meeste leveranciers hebben programmatuur of een query ontwikkeld, waarmee de gevraagde Wmo-gegevens (op BSN-niveau) automatisch uit de systemen kunnen worden gehaald. De leveranciers passen deze ondersteuning steeds aan, zodat die voldoet aan de meest recente versie van het aanleverprotocol. Dit heeft als doel om de administratieve lasten voor gemeenten zoveel mogelijk te beperken. Neem contact op met uw softwareleverancier om gebruik te maken van de door hen ontwikkelde programmatuur of query.

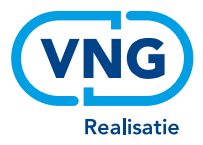

#### Kwaliteit data en publicatie: door middel van kwaliteitscontrole door gemeenten

De aangeleverde gegevens worden gebruikt voor informatie, onderzoek en publicatie van inzichten op Waarstaatjegemeente, CBS StatLine en de CBS-website, tenzij een gemeente besluit om de gegevensaanlevering in te trekken vóór de deadline (zie hoofdstuk [2.2](#page-6-2) voor de precieze data). Als u de gegevens niet intrekt, wordt er vanuit gegaan dat u tot de conclusie bent gekomen dat de aangeleverde gegevens een voldoende waarheidsgetrouw beeld geven voor publicatie. Dit kan onder andere op basis van de op-orde rapporten en eventuele mails van het CBS waarin u gewezen wordt op opvallende zaken in uw aanlevering. Het is raadzaam om het besluitvormingsproces rondom de publicatie tijdig te organiseren.

Na het verstrijken van de deadline van de mogelijke intrekking van de gegevensaanlevering start het CBS met het verrijken van de gegevens en het verwerken van de gegevens tot inzichten voor publicatie. Hierna is het intrekken van de gegevensaanlevering dus niet meer mogelijk. Publicatie op Waarstaatjegemeente en bij het CBS vindt gefaseerd plaats, vanaf ongeveer twee maanden na de eindtermijn voor het intrekken van de gegevensaanlevering.

Het CBS kan op haar beurt ook besluiten om data niet te publiceren, indien zij er niet van overtuigd is dat de data van voldoende kwaliteit zijn. Het CBS kijkt hierbij naar zaken die klaarblijkelijk fout zijn of zaken waarvan met 100% zekerheid geconcludeerd kan worden dat ze niet waar kunnen zijn (bijvoorbeeld een grote gemeente met in totaal maar één Wmo-cliënt in het aangeleverde bestand). Meer informatie hierover vindt u in deel I: [Aanleverproces.](#page-6-0)

## <span id="page-5-0"></span>**2.1. Aandachtspunten bij aanlevering**

Om trends en ontwikkelingen door de tijd te kunnen volgen, is het van belang dat de aanlevering van de gegevens zo constant mogelijk is. Tegelijkertijd is het zaak dat de monitor steeds meer inzicht biedt in de resultaten binnen het sociaal domein en recht doet aan de gemeentelijke beleidsvrijheid. De belangrijkste aandachtspunten bij deze aanlevering zijn:

- 1. De variabele 'Toewijzingsnummer' mag vanaf de uitvraag H12024 maximaal 16 posities bevatten in plaats van 24.
- 2. Aanlevering gegevens: Als u een e-mail heeft ontvangen van het CBS voor de GMSD en u wilt uw contactpersoon wijzigen, vul dan het formulier "[Contactpersoon wijzigen](https://www.cbs.nl/nl-nl/deelnemers-enquetes/bedrijven/formulier-paginas/de-contactpersoon-van-een-onderzoek-wijzigen)" in.
- 3. Aanlevering gegevens: Bent u de inloggegevens voor het uploadkanaal kwijt? Vraag de inlogcodes [hier](https://www.cbs.nl/nl-nl/deelnemers-enquetes/bedrijven/formulier-paginas/inloggegevens-voor-een-ander-onderzoek-opvragen) opnieuw aan.
- 4. Begin 2024 is de term "maatwerkarrangement" vervangen door "maatwerkvoorziening", omdat dit beter aansluit bij de terminologie in de gemeentelijke praktijk. De definitie zelf blijft onveranderd.
- 5. Wij wijzen u graag nogmaals op d[e ruimte voor toelichting,](#page-10-0) de optie waarbij een toelichting gegeven kan worden op de cijfers in de rapportage. Door deze toelichtingen kunnen gebruikers, zoals raadsleden, inwoners of beleidsmedewerkers, de cijfers beter interpreteren. De toelichting is terug te vinden in het [gemeenterapport.](https://www.waarstaatjegemeente.nl/dashboard/gemeentelijke-monitor-sociaal-domein/toelichting-gemeente)

Als laatste zetten CBS en VNG zich (met hulp van gemeenten) in op verdere verhoging van de kwaliteit van de monitor door gemeenten steeds actiever te wijzen op opvallende zaken in hun aanlevering die mogelijk fout zijn. We verwachten van gemeenten dat de signalen van het CBS serieus worden genomen. Deelname aan de monitor is weliswaar vrijwillig, maar als een gemeente deelneemt is het van belang dat er alles aan wordt gedaan om de cijfers betrouwbaar en volledig te laten zijn.

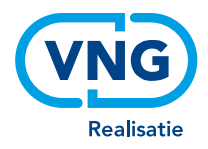

## <span id="page-6-0"></span>**Deel I: Aanleverproces**

## <span id="page-6-1"></span>**2.2. Termijnen van aanleveringen**

Als gemeente levert u twee keer per jaar gegevens over de Wmo-voorzieningen aan. De perioden waarover u ieder halfjaar een gegevensset aanlevert, zijn:

- H1: januari t/m juni
- H2: juli t/m december

U kunt iedere aanleverperiode de gegevens over het afgelopen halfjaar aanleveren. Ook kunt u (nogmaals) de gegevens over het voorafgaande halfjaar aanleveren. Als u voor dat betreffende halfjaar al gegevens had aangeleverd, worden deze vervangen door de nieuw aangeleverde gegevens.

## <span id="page-6-2"></span>**2.3. Huidige aanleverperiode**

Hieronder vindt u de tijdslijn voor de aanlevering over het eerste halfjaar van 2024 (H12024) en optioneel het tweede halfjaar van 2023 (H22023). De aanlevering start op 26 augustus 2024 en loopt t/m 20 september 2024. U kunt uw gegevens indien gewenst intrekken van 23 september 2024 tot en met 7 oktober 2024.

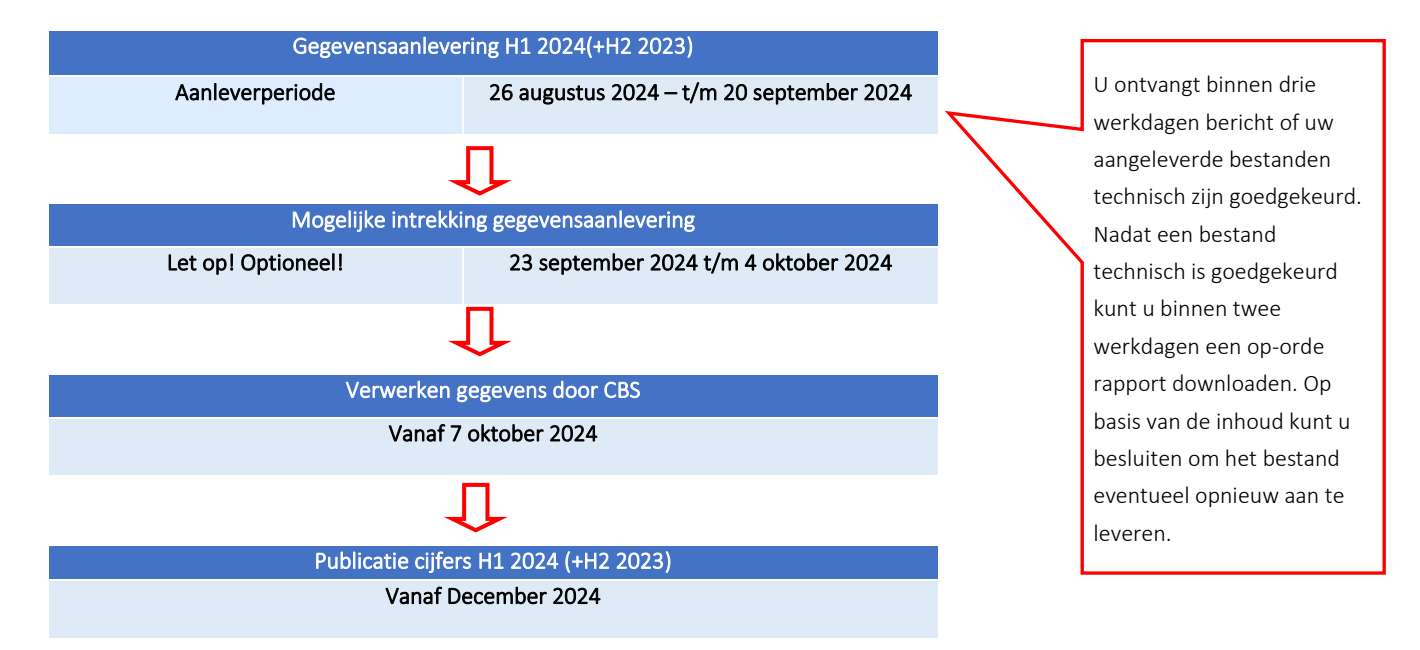

## <span id="page-6-3"></span>**2.4. Toekomstige aanleverperioden**

De toekomstige aanleverperioden zijn weergegeven in de onderstaande tabel:

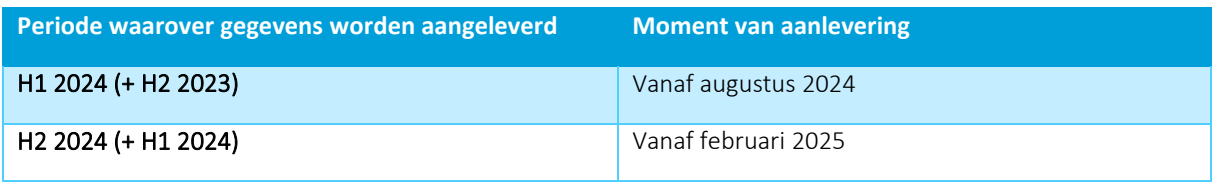

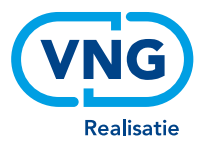

## <span id="page-7-0"></span>**2.5. Proces van aanlevering**

Het aanleverproces bestaat uit vier stappen. Deze stappen staan hieronder gevisualiseerd en worden daarna achtereenvolgens beschreven.

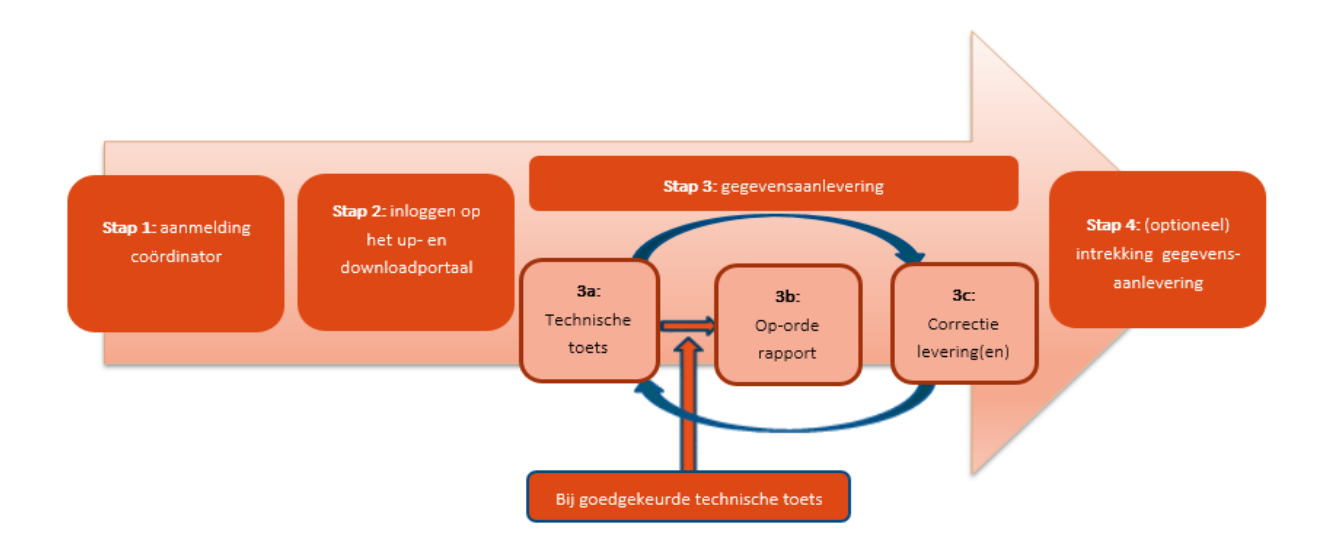

Let op: Heeft u al een coördinator aangemeld en kunt u al inloggen op het up- en downloadportaal? Begin dan bij [stap 3.](#page-8-0)

**Stap 1:** Aanmelding coördinator

I I

#### **Stap 1: Wijzigen coördinator**

Heeft u als gemeente nog niet eerder deelgenomen aan de Gemeentelijke monitor sociaal domein en wilt u wel deelnemen? Stuur dan een mail naar [waarstaatjegemeente@vng.nl](mailto:waarstaatjegemeente@vng.nl) om een coördinator aan te melden.

Het wijzigen van een coördinator voor de Gemeentelijke Monitor Sociaal Domein kan worden gemeld bij het CBS via het formulie[r Contact wijzigen.](https://www.cbs.nl/nl-nl/deelnemers-enquetes/bedrijven/formulier-paginas/de-contactpersoon-van-een-onderzoek-wijzigen) De coördinator is namens uw gemeente verantwoordelijk/gemachtigd voor het:

- Aanleveren van de juiste gegevens aan het CBS;
- Downloaden van de op-orde rapporten;
- Invullen en insturen van het formulier 'intrekken gegevensaanlevering' (optioneel);
- Invullen en publiceren van een feitelijke toelichting op de cijfers (optioneel).

De coördinator hoeft deze activiteiten niet daadwerkelijk zelf uit te voeren, maar is wel het aanspreekpunt voor VNG Realisatie en het CBS. Per gemeente kan één coördinator aangemeld worden. Het is mogelijk dat de gegevensaanlevering voor meerdere gemeenten door één coördinator en in dezelfde aanlevering plaatsvindt. Daarbij moeten de Wmo-gegevens per gemeente in een afzonderlijk bestand staan (de bestanden mogen wel samen in 1 zipfile).

Voor vragen over het coördinatorschap kunt u contact opnemen met het CBS via [monitorsociaaldomein@cbs.nl.](mailto:monitorsociaaldomein@cbs.nl)

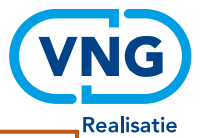

c

- Regel tijdig vervanging bij afwezigheid van de coördinator. Zorg daarnaast dat inlogcodes worden gedeeld met de vervangende perso(o)n(en).
- Nu de uitvraag over de kosten Wmo en Jeugd apart plaatsvindt is het wel mogelijk om daarvoor iemand anders als coördinator op te geven. Dit kunt u doen door een mail te sturen naar [wmokosten@cbs.nl.](mailto:wmokosten@cbs.nl)

**Stap 2:** Inloggen op het up- en downloadportaal

#### <span id="page-8-1"></span>**Stap 2: Inloggen op het up- en downloadportaal**

Na aanmelding van een coördinator, communiceert het CBS via email de inloggegevens voor het uploadportaal [\(https://antwoord.cbs.nl\)](https://antwoord.cbs.nl/). U krijgt bij iedere verslagperiode nieuwe inloggegevens voor het uploadportaal. Deze worden enkele dagen voor de start van de uitvraag verzonden. Bent u de inloggegevens voor upload kwijt? Vraag de inlogcodes [hier](https://www.cbs.nl/nl-nl/deelnemers-enquetes/bedrijven/formulier-paginas/inloggegevens-voor-een-ander-onderzoek-opvragen) opnieuw aan.

De inloggegevens voor het **downloadportaal** [\(https://databestanden.cbs.nl\)](https://databestanden.cbs.nl/) worden *eenmalig* verstuurd aan de door u doorgegeven coördinator. Heeft u bij de vorige uitvraag al inloggegevens aangemaakt voor het downloadportaal, dan dient u deze opnieuw te gebruiken. Wanneer u uw wachtwoord vergeten bent, kunt u deze zelf opnieuw instellen.

Zi[e Bijlage II](#page-26-0) voor meer uitleg over het up- en downloadportaal.

#### <span id="page-8-0"></span> **Stap 3: Gegevensaanlevering**

In de tijdslijn (zie [hoofdstuk 2.2\)](#page-6-2) vindt u de startdatum van de eerstvolgende gegevensaanlevering. Vanaf deze startdatum levert u één of meer bestanden aan via het uploadportaal van het CBS [\(https://antwoord.cbs.nl\)](https://antwoord.cbs.nl/) (zie ook [stap 2\)](#page-8-1). De bestandsspecificaties waaraan deze bestanden dienen te voldoen, vindt u in Deel II: Aanleverrichtlijnen.

#### *Stap 3a: Technische toets*

Na het uploaden van de gegevens krijgt u van het CBS binnen uiterlijk drie werkdagen (meestal binnen 1 werkdag) een technische terugkoppeling, waaronder een controle op het bestandsformaat. De technische terugkoppeling gaat *per mail* naar de gemeente (t.a.v. de coördinator) die het bestand heeft aangeleverd.

Indien sprake is van een foutieve upload kan direct een nieuwe aanlevering worden gedaan. U kunt tot maximaal twintig keer opnieuw een bestand aanleveren. Een overzicht van veelvoorkomende fouten bij het aanleveren van gegevens aan CBS vindt u in [Bijlage I](#page-24-1) van dit document.

**Stap 3:** Gegevensaanlevering

**Stap 3a:** Technische toets

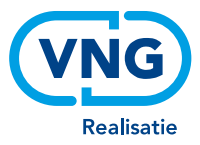

Het Wmo-bestand wordt alleen afgekeurd bij technische fouten in de basisset. Bij fouten in de facultatieve set wordt het bestand niet afgekeurd, maar ontvangt u wel een terugkoppeling van de betreffende technische fouten. Op basis hiervan kunt u besluiten het bestand alsnog opnieuw aan te leveren. Een juiste aanlevering van gegevens uit de facultatieve set blijft gewenst in verband met de doorontwikkeling van de monitor en het controleren van de kwaliteit en betrouwbaarheid van de gegevens over de tijd. Ook om die reden ondersteunen de programmatuur en query's, ontwikkeld door softwareleveranciers, een automatische gegevensuitdraai van zowel de basis- als facultatieve set van het Wmo-bestand.

Het Wmo-bestand wordt door het CBS in een aantal stappen op fouten gecontroleerd. Hierdoor kan het voorkomen dat u het bestand meerdere malen afgekeurd terug ontvangt, terwijl u de eerder aangegeven fouten wel correct heeft gecorrigeerd. De 3 stappen in de technische controle zijn of 1) het bestand de juiste bestandsnaam bevat; 2) de juiste kolommen bevat (aan de hand van een juist aantal kolommen) én geen ongeldige tekens bevat en 3) de kolommen gevuld zijn met de juiste specificaties (lengte, type et cetera).

**Stap 3b:** Op-orde rapport

**Stap 3c:** Correctie levering(en)

#### *Stap 3b: Op-orde rapport*

Na de technische goedkeuring van het bestand door het CBS, wordt binnen twee werkdagen een op orde-rapport van de aangeleverde gegevens op *het*  downloadportaal geplaatst [\(https://www.databestanden.cbs.nl\)](https://www.databestanden.cbs.nl/). (zie ook [stap 2\)](#page-8-1) Op basis van het op-orde rapport kan uw gemeente de aangeleverde gegevens toetsen op juistheid en volledigheid.

#### *Stap 3c: Correctielevering(en)*

Indien op basis van het op-orde rapport blijkt dat de aangeleverde gegevens niet juist of niet volledig zijn, dan kunt u een correctielevering doen, net zo lang totdat de gegevens naar uw inschatting wel volledig en inhoudelijk juist zijn. Dit kan maximaal twintig keer tot het einde van de aanleverperiode. U kunt na elke correctielevering -indien deze technisch juist is- wederom binnen twee werkdagen een nieuw op-orde rapport downloaden en de aangeleverde gegevens beoordelen.

**Stap 4** Optioneel: Intrekken gegevens

#### **Stap 4: Optioneel: Intrekken gegevensaanlevering**

Door het aanleveren van de gegevens geeft u toestemming aan het CBS om de gegevens te gebruiken voor onderzoek en publicatie van inzichten op Waarstaatjegemeente, CBS Statline en de CBS-website. Indien u hier niet mee akkoord gaat, kan de coördinator het formulier 'intrekken gegevensaanlevering' invullen en zal CBS de aangeleverde gegevens verwijderen. Het formulier wordt twee weken voor de deadline op d[e website](https://www.cbs.nl/gmsd) van het CBS geplaatst. U bent dus niet verplicht de aangeleverde gegevens te publiceren, maar indien u wilt afzien van publicatie dan dient u dit expliciet aan te geven door binnen de daarvoor gestelde termijn het formulier 'intrekken gegevensaanlevering' in te vullen.

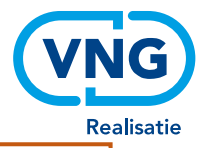

U kunt ervoor kiezen om de *Wmo basisset* te publiceren en de *Wmo facultatieve set* in te trekken. Als u de gegevensaanlevering voor de *Wmo basisset* intrekt, dan wordt ook de *Wmo facultatieve set* ingetrokken.

Als u ook voor andere gemeenten coördinator bent, kunt u het formulier 'intrekken gegevensaanlevering' alleen voor uw eigen gemeente invullen. Als coördinator voor andere gemeenten dan waar u formeel werkzaam bent, wordt u verzocht het formulier 'intrekken gegevensaanlevering' onder de aandacht te brengen bij de betreffende gemeente. De betreffende gemeente kan dan het formulier op de website van het CBS invullen.

#### *Uitzondering*

Heeft uw gemeente bijvoorbeeld een samenwerkingsverband op ambtelijk niveau? Dan maakt het aantonen van de juridische grondslag van dit verband voor u mogelijk om mede voor de betreffende gemeenten het formulier 'intrekken gegevensaanlevering' in te vullen, ondertekenen en retourneren. Het CBS heeft daarvoor eenmalig eveneens een bestand met de juridische grondslag nodig.

#### **Stap 5**

Optioneel: Ruimte voor toelichting

#### <span id="page-10-0"></span>**Stap 5: Optioneel: ruimte voor toelichting**

Wij adviseren om een feitelijke toelichting op de cijfers in de rapportage te geven. De Wmo is gedecentraliseerd, waardoor gemeenten de vrijheid hebben om beleid en voorzieningen vorm te geven zoals zij willen, binnen de kaders van de wet. Daarom is extra duiding soms op zijn plaats. Om de lokale verschillen inzichtelijk te maken, kunnen gemeenten zelf een feitelijke toelichting geven op hun cijfers in de GMSD. Hierdoor kunnen gebruikers van de monitor, zoals raadsleden, inwoners of beleidsmedewerkers, de cijfers beter interpreteren en toepassen.

De toelichting wordt naar eigen inzicht geschreven door een GMSD-coördinator of beleidsadviseur en kan ten allen tijden worden aangepast. De toelichting wordt in het [gemeenterapport](https://www.waarstaatjegemeente.nl/dashboard/gemeentelijke-monitor-sociaal-domein/toelichting-gemeente) op Waarstaatjegemeente.nl gepubliceerd, dus niet op de website van het CBS of Statline. De handleiding voor het geven van de feitelijke toelichting is [hier](https://www.vngrealisatie.nl/sites/default/files/2020-11/Ruimte%20Voor%20Toelichting%20GMSD%202020%20Definitief.pdf) te vinden.

Tijdens de aanleverperioden is er contact tussen VNG Realisatie en CBS over de leveringen. VNG Realisatie en CBS wisselen hierbij informatie uit, zodat beide partijen effectief en efficiënt kunnen samenwerken. Hierbij gaat het bijvoorbeeld om een overzicht van de gemeenten die al een goedgekeurd bestand hebben ingestuurd, of om vermoedelijke fouten in een levering. Het CBS zal nooit persoonsgegevens uit de aangeleverde data delen met VNG Realisatie. Ook de technische terugkoppeling en het op-orde rapport worden door het CBS niet standaard gedeeld met VNG Realisatie; onderdelen uit één van beide rapporten kunnen gedeeld worden als daar aanleiding toe is.

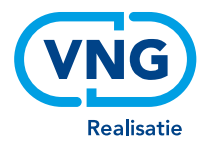

## <span id="page-11-0"></span>**Deel II: Aanleverrichtlijnen**

## <span id="page-11-1"></span>**3.1. Definities aan te leveren bestanden**

De gegevensset over het eerste halfjaar van 2024 bestaat uit één bestand. De naam van het bestand begint met een vaste tekst, met daarna de [code uitvraag]:

- De vaste tekst geeft de inhoud aan van het bestand, en heeft de volgende code: WMO.
- De [code uitvraag] bestaat uit de periode waarover het bestand gaat (H1 voor het eerste halfjaar en H2 voor het tweede halfjaar) en het desbetreffende jaar. Voor een bestand over het eerste halfjaar van 2024 is de juiste code H12024, en voor een bestand over het tweede halfjaar van 2023 is de juiste code H22023.
- Eventueel kunt u na deze code, gescheiden door een underscore, zelf [vrije tekst] toevoegen:

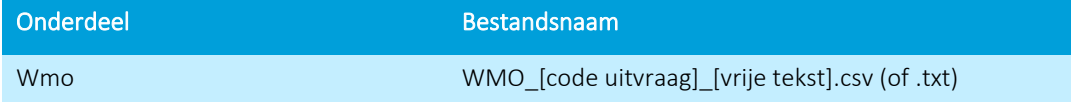

 *Voorbeeld: WMO\_H12024\_gemeenteWesterveld.CSV*

Let op: Een correcte bestandsnaam is essentieel. Bij een foutieve bestandsnaam komt uw bestand niet door de technische toets. De volgende tekens zijn niet toegestaan in de naam van het bestand: :\ / ? ; \* " > <| ] [ en . (een punt kan alleen worden toegevoegd vóór de extensie csv of txt).

De code uitvraag vult u altijd in. Het is niet nodig de gemeentecode of –naam op te nemen in de bestandsnaam, want deze is onderdeel van het aanleverbestand zelf.

Het bestand bevat één rij met kolomkoppen/veldnamen. Voor het bestand geldt dat bij het ontbreken van informatie, een cel leeg gelaten mag worden (met uitzondering van de verplicht in te vullen velden). De bestanden worden opgeslagen als .csv of .txt. Indien u vanuit Excel het bestand wil opslaan als .csv, kies dan voor de optie: CSV (gescheiden door lijstscheidingsteken) (\*.csv).

Let op: Indien u .csv gebruikt en het csv-bestand vervolgens opent in Excel, dan bestaat het risico dat veldnotaties veranderen. Na het uploaden van het bestand in het CBS-portaal keurt de technische toets uw bestand in dit geval af. Het CBS kan alleen bestanden inlezen met juiste veldnotaties.

Tip: open het csv-bestand niet, of open het in een teksteditor (Kladblok/Wordpad/Editpad, gebruik hiervoor de optie 'openen met' onder de rechtermuisknop) indien u nog handmatig wijzigingen wilt doorvoeren. Naast de extensie .csv is ook .txt toegestaan, met inachtneming van de overige restricties. Het te hanteren scheidingsteken in zowel het .csv als .txt bestand is een ; (puntkomma).

## 3.1.1 Selecteren van de aan te leveren data

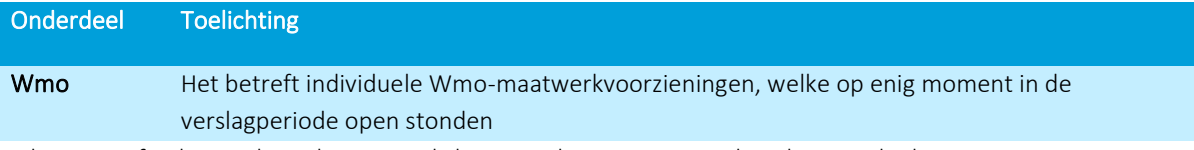

In de paragrafen hieronder volgt een toelichting op de restricties en de gehanteerde data.

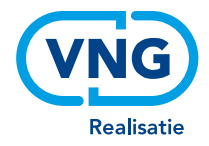

## <span id="page-12-0"></span>**3.2. Aanlevering van Wmo-gegevens**

#### Aan te leveren gegevens

In onderstaande tabel vindt u een overzicht van de aan te leveren gegevens en de eisen waaraan de gegevens moeten voldoen zodat ze goed kunnen worden verwerkt. Achter elk aan te leveren gegeven verwijzen wij naar het betreffende element in het informatiemodel Wmo. Vervolgens geven wij aan om wat voor type gegeven het gaat, het aantal posities waaruit het gegeven moet bestaan en het patroon van het gegeven.

Toelichting op de kolommen in de tabel:

- Veldnaam: naam van het gegeven
- Gegevenselement informatiemodel Wmo: verwijzing naar het informatiemodel Wmo
- Type data: in de dataset wordt alleen gebruikgemaakt van numerieke data (Num). Numerieke data is opgebouwd uit getallen.
- Aantal tekens: het standaard aantal tekens waaruit het gegeven is opgebouwd. Het aantal tekens is altijd gelijk; gegevens worden aangevuld met voorloopnullen. Velden zonder waardes blijven leeg $^{\rm 1}$ .
- Opbouw gegevens:
	- N: staat voor een cijfer tussen 0 en 9.
	- EEJJMMDD: dit is de standaard opbouw voor data. Bijvoorbeeld: 4 januari 2023 wordt weergegeven als 20230104. Voor een aantal gegevens wordt ook UUMM toegevoegd: dit staat voor uren en minuten.

#### PGB en ZIN

De gevraagde informatie betreft zowel Zorg in Natura (ZIN) als Persoonsgebonden Budget (PGB). Op verzoek van gemeenten kan ook aangegeven worden wanneer de leveringsvorm een tussenvorm betreft, zoals een financiële tegemoetkoming voor het onderhoud van bepaalde hulpmiddelen of losse betalingen. In het geval van PGB en de financiële tegemoetkoming zal informatie ontbreken, zoals de intensiteit van de ondersteuning. Daar waar informatie niet bekend is, mag het desbetreffende veld leeg gelaten worden.

#### Let op:

Sinds de zomer van 2019 zitten de kosten Wmo en kosten Jeugdhulp in een *aparte* uitvraag. Die uitvraag vindt maar één keer per jaar plaats, in mei/juni, samen met de uitvraag van het abonnementstarief. De uitvragen van september en februari, waar dit aanleverprotocol voor is geschreven, gaan alleen over Wmomaatwerkvoorzieningen.

<sup>&</sup>lt;sup>1</sup> In de iWmo-standaarden hebben velden zonder waardes ook nullen. Voor de gegevensaanlevering conform dit aanleverprotocol is het uitvullen van lege cellen met nullen niet de bedoeling.

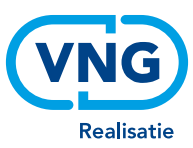

## 3.2.1 Overzicht aan te leveren Wmo-gegevens

Toelichting op de kleuren in onderstaande tabel:

Gewenst basis gegeven: gegeven uit de basisset waaraan gemeenten zich op 18 juni 2014 hebben gecommitteerd

Reserve basis gegeven: gegeven uit de basisset dat kan worden aangeleverd, indien het gewenste basis gegeven niet beschikbaar is<sup>2</sup>

Facultatief gegeven: gegeven uit de optionele facultatieve set

Tabel aan te leveren Wmo-gegevens:

<span id="page-13-0"></span>

| Veldnaam Wmo-bestand voor                  | Gegevenselement informatiemodel Wmo | <b>Type</b> | Aantal         | Patroon          |
|--------------------------------------------|-------------------------------------|-------------|----------------|------------------|
| Gemeentelijke Monitor Sociaal Domein       |                                     |             | posities       |                  |
| Aanmaakdatum bestand                       | n.v.t.                              | <b>Num</b>  | 12             | EEJJMMDDUUMM     |
| Gemeentecode                               | Gemeente                            | <b>Num</b>  | $\overline{4}$ | <b>NNNN</b>      |
| <b>BSN</b>                                 | Burgerservicenummer                 | <b>Num</b>  | 9              | <b>NNNNNNNNN</b> |
| Type maatwerkvoorziening (toewijzing)      | ProductCategorie                    | <b>Num</b>  | $\overline{4}$ | <b>NNNN</b>      |
| Beoogde startdatum ondersteuning           | Ingangsdatum                        | <b>Num</b>  | 8              | EEJJMMDD         |
| Beoogde einddatum ondersteuning            | Einddatum                           | <b>Num</b>  | 8              | EEJJMMDD         |
| Leveringsvorm voorziening (toewijzing) $3$ | n.v.t.                              | <b>Num</b>  | 1              | N                |
| Type maatwerkvoorziening (declaratie)      | ProductCategorie                    | <b>Num</b>  | $\overline{4}$ | <b>NNNN</b>      |

<sup>&</sup>lt;sup>2</sup> Voorbeeld: het gegeven 'Type maatwerkvoorziening (declaratie)' is voor bepaalde cliënten nog niet beschikbaar, omdat de maatwerkvoorzieningen van deze cliënten nog niet zijn afgesloten. Vul voor deze cliënten de kolom 'Type maatwerkvoorziening (toewijzing)' in.

<sup>&</sup>lt;sup>3</sup> De leveringsvorm (toewijzing) wordt niet meer ondersteund door de iWmo-berichten (sinds versie 2.0). In overleg met leveranciers blijft het gegeven behouden en wordt het gegeven aangeleverd volgens de categorieën die golden in de iWmo-berichten (versie 1.0).

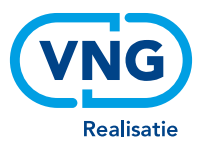

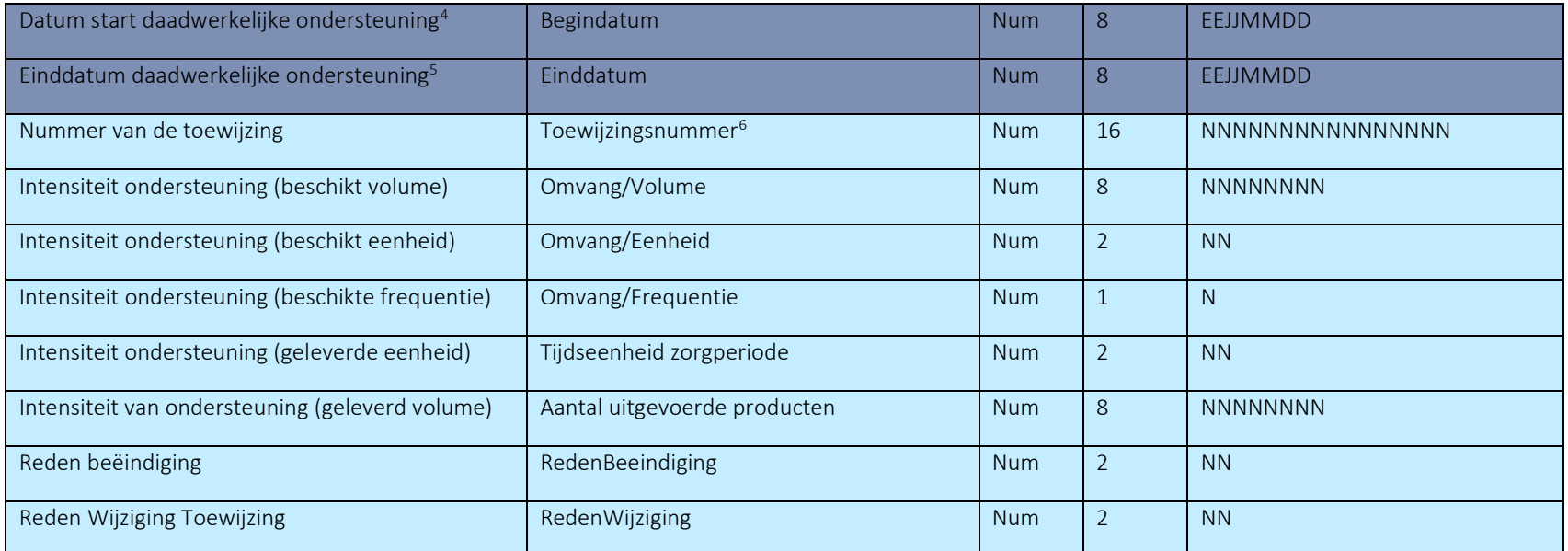

<sup>4</sup> Het betreft hier de BeginDatum uit het StartZorg bericht.

<sup>5</sup> Daadwerkelijke einddatum ondersteuning is alleen verplicht bij afgesloten declaraties/maatwerkvoorzieningen.

<sup>6</sup> Indien het ToewijzingNummer nog ontbreekt (dit kan voorkomen indien de toewijzing verzonden is vóór 12 juni 2017), moet er gekoppeld worden op basis van overige sleutelvelden.

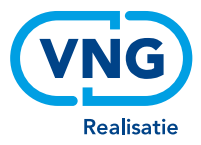

## 3.2.2 Toelichting en voorbeelden bij de aan te leveren gegevens

*Hieronder volgt een toelichting bij de aan te leveren gegevens.* 

#### Aanmaakdatum bestand

De datum en het tijdstip waarop het bestand is aangemaakt door de gemeente. Het CBS gebruikt deze informatie om meerdere leveringen van elkaar te onderscheiden. Dit gegeven komt op iedere regel terug.

#### Gemeentecode

De gemeentecode voor iedere gemeente. Het CBS gebruikt deze informatie om de aangeleverde informatie te koppelen aan de desbetreffende gemeente. De gemeentecode komt op iedere regel terug.

#### Burgerservicenummer (BSN)

Het unieke persoonsnummer waarmee de ontvanger van ondersteuning staat ingeschreven in de Basisregistratie Personen (BRP). Voor maatwerkvoorzieningen waarbij het BSN onbekend is of waaraan geen BSN is gekoppeld – bijvoorbeeld een rolstoel in een verzorgingshuis – kan de waarde '999999999' worden gebruikt. Het gegeven is opgebouwd uit het BSN van de cliënt.

#### Type maatwerkvoorziening (toewijzing en declaratie)

Betreft het type ondersteuning of voorziening dat de cliënt ontvangt. Voor maatwerkvoorzieningen in de categorie 0001 t/m 0018 is de categoriecode bekend.

#### Let op:

In het geval van generieke toewijzingen is deze code niet bekend en dient het veld handmatig te worden gevuld met code 0088. Dit kan door de softwareleverancier in het script worden ingebouwd. Ook eventuele andere lege velden bij een generieke toewijzing dienen bij voorkeur handmatig of automatisch gevuld te worden op een standaard manier die voor alle generieke toewijzingen hetzelfde is. De gemeente dient zelf na te gaan of de velden op de juist manier gevuld zijn.

In de data die gepubliceerd worden op Waarstaatjegemeente en Statline worden de maatwerkvoorzieningen vanaf dit jaar gepubliceerd in vijf categorieën. De vijfde categorie, "Overig", is bedoeld voor overige voorzieningen die niet in een van de vier hoofdcategorieën zijn in te delen. Daarnaast worden ook de losse typen maatwerkvoorzieningen (de afzonderlijke categoriecodes) gepubliceerd.

In de GMSD wordt vanaf H2 2021 onderscheid gemaakt tussen verschillende vormen van beschermd wonen, *hierdoor veranderen alle categorienummers voor maatwerkvoorzieningen van 2 posities (NN) naar 4 posities (NNNN)*. Alle categorieën krijgen twee extra voorloopnullen dus bijvoorbeeld hulp bij het huishouden was 01 en wordt 0001.

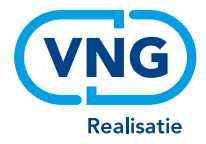

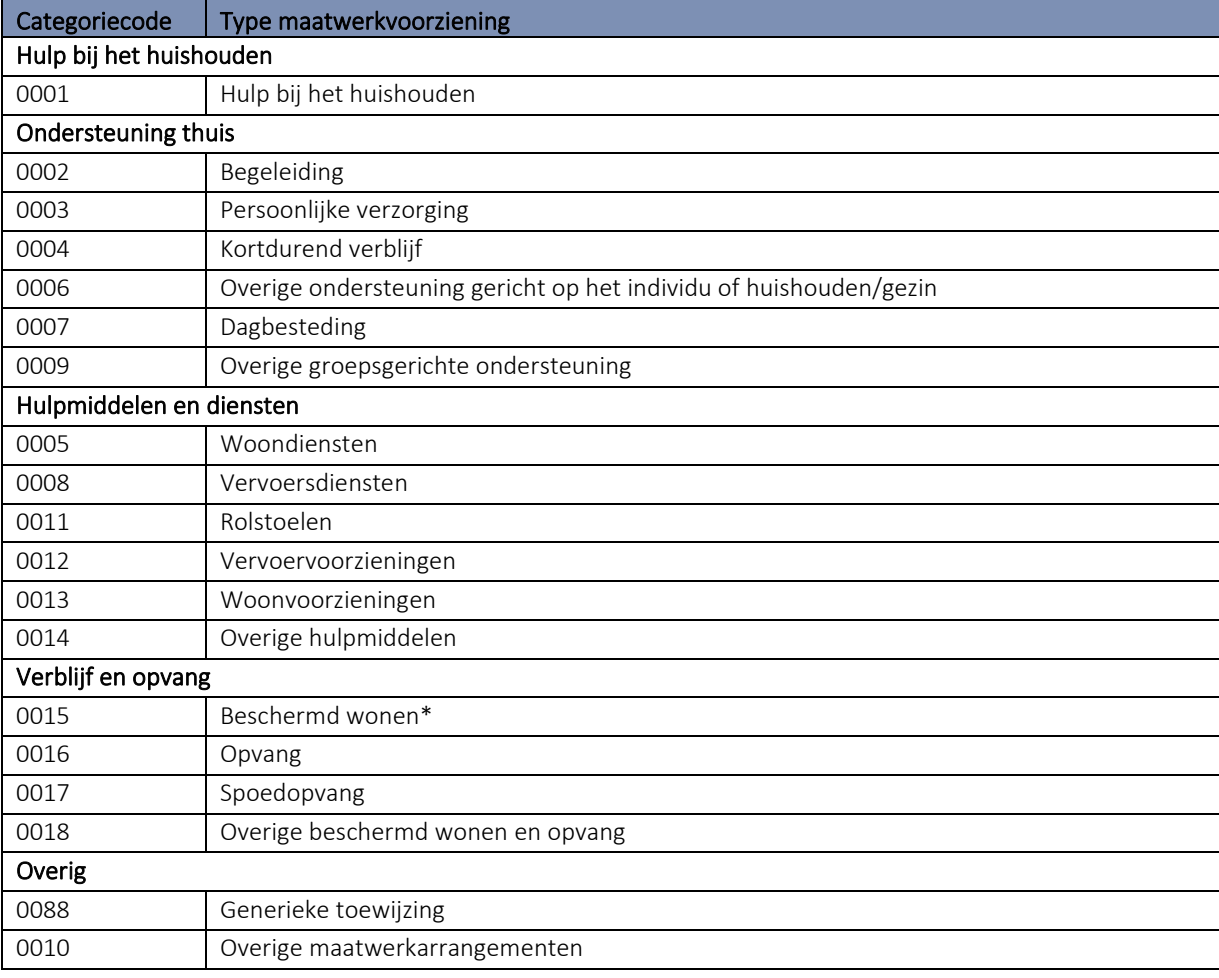

De vijf categorieën worden conform de onderstaande tabel gepubliceerd:

Bron[: https://www.istandaarden.nl/iwmo/over-iwmo/productcodelijst-wmo](https://www.istandaarden.nl/iwmo/over-iwmo/productcodelijst-wmo) 

*\* Zie volgende pagina voor nadere toelichting op '0015 Beschermd wonen'.*

#### 0015 Beschermd wonen:

Informatie over 'beschermd wonen' wordt door de 44 centrumgemeenten beschermd wonen en maatschappelijke opvang aangeleverd (zi[e de regioatlas\)](https://www.regioatlas.nl/). Sinds november 2020 is er een nieuw rapport toegevoegd aan de GMSD, welke specifiek gaat over beschermd wonen. Om dit rapport te vullen is het belangrijk dat de centrumgemeenten deze categorie zo volledig mogelijk aanleveren.

De centrumgemeente dient alle 'beschermd wonen' cliënten in de regio aan te leveren met de gemeentecode van de centrumgemeente onder de productcode '15: beschermd wonen'. Het gaat hierbij dus om zowel de cliënten uit de centrumgemeenten als de cliënten uit de regiogemeenten en om zowel de cliënten met Zorg in Natura (ZIN) als de cliënten met een PersoonsGebondenBudget (PGB) voor beschermd wonen. Alle beschermd wonen cliënten moeten worden aangeleverd, ongeacht de inkoopvariant (PxQ, trajectfinanciering, taakgericht). De gegevens over de cliënten beschermd wonen zijn onderdeel van het totale bestand met Wmo-cliënten van de centrumgemeente.

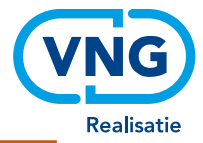

In de GMSD wordt vanaf H2 2021 onderscheid gemaakt tussen verschillende ambulantiseringsvormen van beschermd wonen. Deze hebben *aanvullende categoriecodes* die kunnen worden aangeleverd onder type maatwerkvoorzieningen (declaratie en toewijzing). 0015 blijft de *categoriecode* voor Beschermd wonen als er geen ambulantiseringsvorm bekend is. De *aanvullende categoriecodes* die kunnen worden aangeleverd zijn:

- 0115 Klassiek beschermd wonen waarbij cliënten wonen in een instelling. Hieronder vallen bijvoorbeeld;
	- *Intramurale BW codes.*
	- *PGB met huisvestingscomponent.*
	- *Dagactiviteit als onderdeel van klassiek BW traject.*
- 0215 Beschermd thuis, waarbij cliënten wel zelf huur betalen (ook wel scheiden van wonen en zorg). Hieronder valt bijvoorbeeld;
	- *PGB zónder huisvestingscomponent, wanneer cliënt met PGB in een wooninitiatief woont.*
	- *Dagactiviteit vanuit een woonvorm/wooninitiatief.*
- 0315 Tussenvormen van beschermd thuis waarbij cliënten zelfstandig wonen. Hieronder valt bijvoorbeeld:
	- *Wanneer het voorzieningen zijn waarbij de cliënt in eigen huis woont en daar (intensieve) ondersteuning ontvangt. (bv. Volledig pakket thuis).*
	- *Overbruggingszorg (zorg wanneer de tijd tussen nu en de start indicatie BW (of begeleiding) moet worden opgevuld) valt ook onder 'tussenvorm'*
	- *PGB zónder huisvestingscomponent valt ook onder deze categorie, wanneer er sprake is van zelfstandig wonen.*
	- *Dagactiviteiten vanuit eigen huis*

De nieuwe productcodes sluiten beter aan bij de ontwikkeling die veel gemeenten doormaken waarin zij inzetten op het sneller laten uitstromen van cliënten die beschermd wonen naar een meer zelfstandige woonsituatie, waarbij die steeds vaker in verschillende (kleinere) stapjes verloopt. De indicator 'mate van ambulantisering' maakt deze ontwikkeling inzichtelijk.

De formele doordecentralisatie van beschermd wonen is uitgesteld tot 2025. In de praktijk zien we dat in sommige regio's de doordecentralisatie al gedeeltelijk is ingezet. *Regiogemeenten waar dit voor van toepassing is, kunnen hun cliënten beschermd wonen al wel zelf aanleveren bij het CBS*. Als de productcategorie 'beschermd wonen' door een regiogemeente wordt aangeleverd, dan wordt het aangeleverde bestand door het CBS niet (meer) technisch afgekeurd, maar zullen de aangeleverde gegevens over 'beschermd wonen' gepubliceerd worden bij de centrumgemeente. Eventuele dubbelingen worden verwijderd.

#### Beoogde startdatum ondersteuning

Ī

Betreft de datum van de beoogde start van zorg, ook wel de dag dat ondersteuning voor de eerste keer mag worden geleverd. Dit is dus niet de datum waarop de beschikking is afgegeven, maar de datum waarop de zorg beoogd is te starten. *De datum wordt weergegeven zonder streepjes en is als volgt opgebouwd: jaar-maand-dag. Bijvoorbeeld: 20230308.* 

**Let op:** De beoogde startdatum kan niet na de laatste dag van de verslagperiode liggen.

Wanneer bekend, kunt u de beoogde einddatum van de ondersteuning invullen. De beoogde einddatum is de datum die aangeeft op welke dag de ondersteuning af dient te lopen en de ondersteuning voor de laatste keer geleverd dient te worden (beoogde einddatum). Dit is dus niet per definitie gelijk aan de datum waarop de ondersteuning daadwerkelijk voor de laatste keer wordt geleverd (zie voor die informatie '[einddatum](#page-18-0)  [ondersteuning'](#page-18-0)). *De datum wordt weergegeven zonder streepjes en is als volgt opgebouwd: jaar-maand-dag. Bijvoorbeeld: 20230508.*

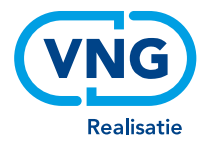

- De beoogde einddatum mag nooit vóór de beoogde startdatum liggen.
- De beoogde einddatum mag nooit vóór de start van de verslagperiode liggen.

Voor de volgende typen maatwerkvoorzieningen is de einddatum niet relevant wegens het materiële karakter. Voor deze typen ondersteuning hoeft geen einddatum te worden aangeleverd:

- Categorie 0011: Rolstoelen
- Categorie 0012: Vervoersvoorzieningen
- Categorie 0013: Woonvoorzieningen
- Categorie 0014: Overige hulpmiddelen

Het leeg laten van de einddatum zorgt er echter wel voor dat deze voorzieningen steeds opnieuw worden meegeteld bij het aantal lopende voorzieningen van de gemeenten. Wanneer gemeenten dit niet willen, kan een einddatum worden ingevuld.

#### Leveringsvorm (toewijzing)

Betreft de vorm (ZIN, PGB of 'anders') waarin de ondersteuning of de maatwerkvoorziening wordt verleend. Het betreft de toegewezen leveringsvorm. Onderstaand staat de codelijst voor leveringsvorm.

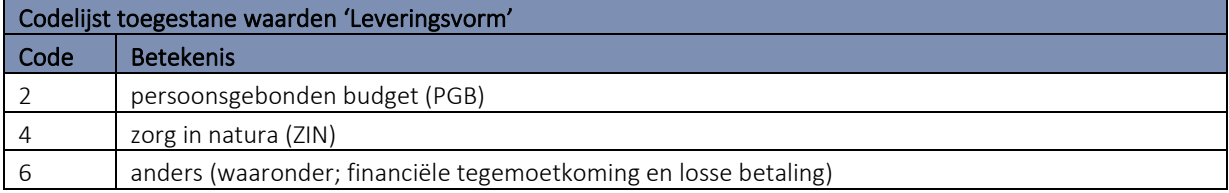

Categorie 6 is de categorie 'anders'. Hieronder valt de financiële tegemoetkoming. Een financiële tegemoetkoming is een geldbedrag dat een client krijgt als tegemoetkoming in de kosten die gemaakt worden om een geïndiceerde voorziening aan te schaffen of hulp te organiseren.

#### Startdatum (daadwerkelijke) ondersteuning

Betreft de datum van de daadwerkelijke start van zorg, ook wel de dag dat ondersteuning voor de eerste keer geleverd is – onder verantwoordelijkheid van de gemeente. Dit is dus niet de datum waarop de beschikking is afgegeven of de beoogde startdatum, maar de datum waarop de zorg daadwerkelijk is gestart onder verantwoordelijkheid van de gemeente. *De datum wordt weergegeven zonder streepjes en is als volgt opgebouwd: jaar-maand-dag. Bijvoorbeeld: 20230308.*

#### Let op:

<span id="page-18-0"></span>I I I l • De daadwerkelijke startdatum kan niet vóór de beoogde startdatum liggen.

vanuit de AWBZ) kan niet voor 1 januari 2015 liggen. De AWBZ januari 2015 liggen. De AWBZ januari 2015 liggen<br>De AWBZ januari 2015 liggen. De AWBZ januari 2015 liggen. De AWBZ januari 2015 liggen. De AWBZ januari 2015 li

- De daadwerkelijke startdatum mag nooit ná de laatste dag van de verslagperiode liggen.
- De daadwerkelijke startdatum voor overgangscliënten (cliënten die de gemeenten over hebben gekregen

#### Einddatum ondersteuning

De einddatum ondersteuning is de datum die aangeeft op welke dag de ondersteuning is afgelopen of de ondersteuning voor de laatste keer geleverd is (daadwerkelijke einddatum en niet de beoogde of beschikte einddatum). Bij lopende voorzieningen kunt u dit veld leeglaten. De daadwerkelijke einddatum is alleen verplicht bij afgesloten maatwerkvoorzieningen. Er zal geen declaratie of factuur meer volgen voor deze ondersteuning.

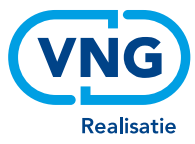

#### *De datum wordt weergegeven zonder streepjes en is als volgt opgebouwd: jaar-maand-dag. Bijvoorbeeld: 20230508.*

#### Let op:

- De daadwerkelijke einddatum mag nooit vóór de daadwerkelijke startdatum liggen.
- De daadwerkelijke einddatum mag nooit vóór de eerste dag van de verslagperiode liggen
- De daadwerkelijke einddatum mag niet na de beoogde einddatum liggen.

Voor de volgende typen maatwerkvoorzieningen is de einddatum niet relevant wegens het materiële karakter. Voor deze typen ondersteuning hoeft dus geen einddatum te worden aangeleverd (het veld mag leeg gelaten):

- Categorie 0011: Rolstoelen
- Categorie 0012: Vervoersvoorzieningen
- Categorie 0013: Woonvoorzieningen
- Categorie 0014: Overige hulpmiddelen

Het leeglaten van de einddatum zorgt er echter wel voor dat deze voorzieningen steeds opnieuw worden meegeteld bij het aantal lopende voorzieningen van de gemeenten. Wanneer gemeenten dit niet willen, kan een einddatum worden ingevuld.

#### Nummer van de toewijzing (uniek nummer)

Het betreft hier het unieke nummer van de opdracht aan de aanbieder om een specifiek product aan de inwoner te leveren. Dit unieke nummer is vanaf 1 januari 2021, met de release van iWmo 3.0, verplicht voor alle voorzieningen die via het berichtenverkeer worden verstuurd. De GMSD bevat ook voorzieningen die buiten het berichtenverkeer lopen, het nummer van de toewijzing is zodoende niet verplicht.

Op grond van de beschikking die inwoners krijgen, kunnen meerdere maatwerkvoorzieningen worden toegekend. Elke maatwerkvoorziening krijgt een uniek nummer (het toewijzingsnummer).

Het toewijzingsnummer is numeriek en telt in de iWmo-standaard maximaal 9 tekens. Het gegeven is opgebouwd uit het nummer van de toewijzing.

#### Let op:

• Het gebruik van voorloopnullen is verplicht om aan te vullen tot 16 posities.

#### Samenvoegen van records

In de gegevensleveringen van gemeenten aan het CBS, komt het regelmatig voor dat er meerdere records worden aangeleverd die (vermoedelijk) over dezelfde voorziening gaan. Bijvoorbeeld meerdere taxiritten binnen de productcategorie vervoersvoorzieningen. Voor alle leveringen die een gemeente binnen een kalenderjaar heeft aangeleverd met een toewijzingsnummer, worden voor het tellen van het aantal maatwerkvoorzieningen de gegevens uit alle records van dezelfde persoon met hetzelfde toewijzingsnummer en type voorziening samengevoegd tot één voorziening, mits de leveringsvorm hetzelfde is. Na deze samenvoeging worden records nogmaals samengevoegd tot één voorziening wanneer:

- de gemeente, de persoon, het type voorziening en de leveringsvorm gelijk zijn én
- de begin- en einddatum gelijk zijn óf een record maximaal 3 dagen na afloop van een vorig record start óf de zorgperiode van het ene record (volledig) binnen de zorgperiode van het andere record valt.

Bij het samenvoegen worden van de samengevoegde records de vroegste begindatum en laatste einddatum genomen. Alle regels worden volgens dezelfde stappen samengevoegd, ongeacht of het toewijzingsnummer gevuld is of niet.

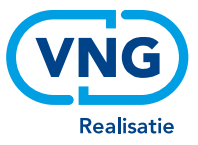

Samenvattend gelden de volgende samenvoegregels:

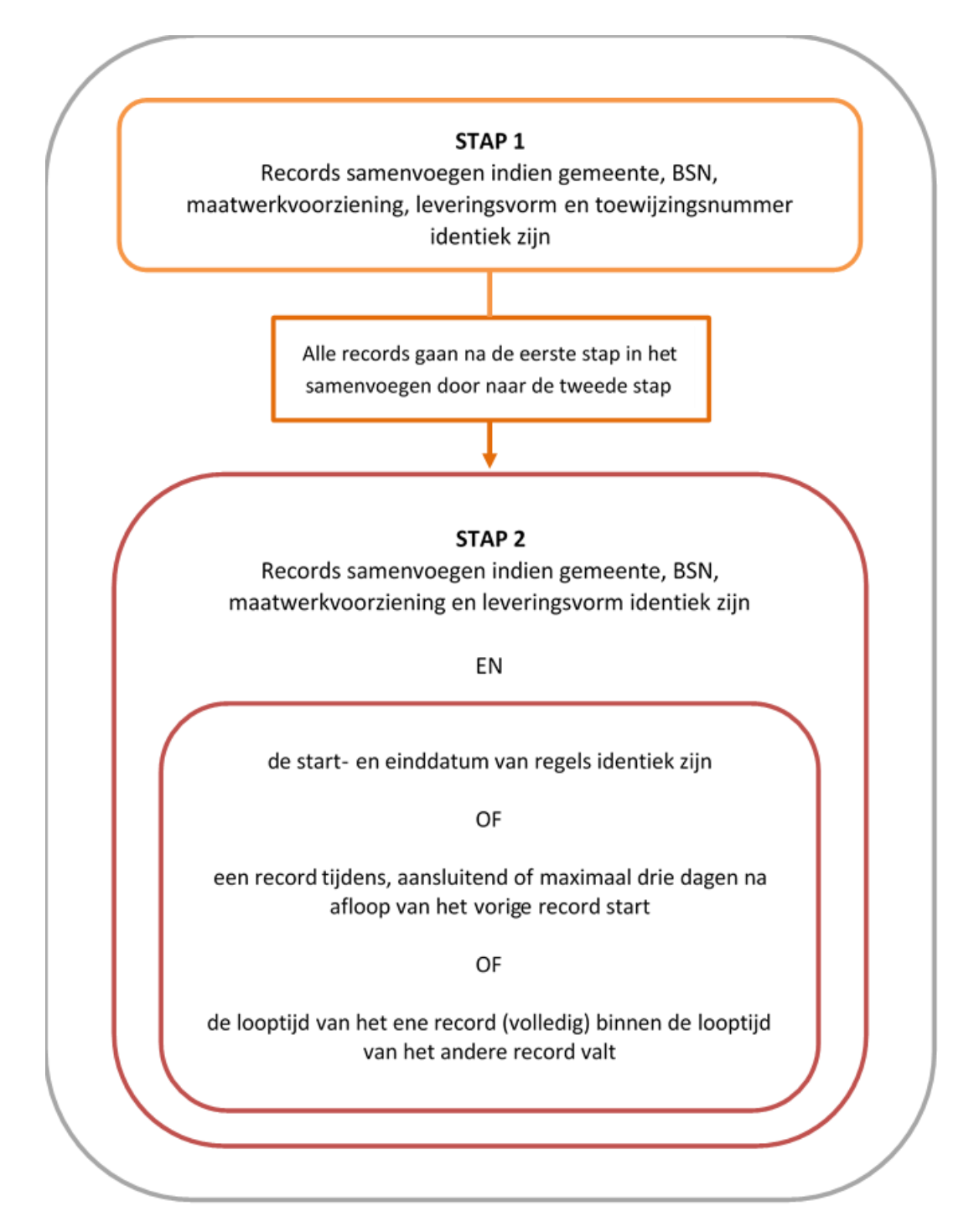

Er zullen praktijksituaties bij gemeenten zijn, waarin deze aanpak niet tot juiste aantal voorzieningen leidt. Het door het CBS gepubliceerde aantal voorzieningen is daardoor iets minder betrouwbaar dan het aantal cliënten. Nadere uitleg over het samenvoegen van records is te lezen in de [Factsheet verwerking registratiegegevens Wmo.](https://www.cbs.nl/-/media/cbsvooruwbedrijf/gemeentelijke-monitor-sociaal-domein/factsheet-verwerking-registratiegegevens-wmo.pdf)

#### Let op:

ŕ I I I

• Per H12022 worden de overleden personen uit het bestand verwijderd. Hierdoor kan het aantal cliënten in het Op Orde rapport afwijken van de uiteindelijk gepubliceerde gegevens.

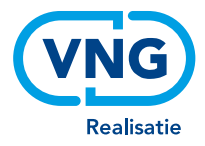

#### Omvang van de ondersteuning

De omvang van de ondersteuning wordt op twee manieren genoteerd, afhankelijk of het een beoogde of een geleverde voorziening is. Bij een beoogde voorziening moet zowel het volume, eenheid en frequentie bekend zijn (bijv. dat gedurende 26 weken een voorziening 2 uur per week zal worden geleverd) terwijl bij een geleverde voorziening enkel het totaal geleverde hulp in de periode (bijv. cliënt heeft 50 uur zorg gekregen in de periode) hoeft te worden aangeleverd. Zie hiervoor onderstaande voorbeelden.

#### 1) Beoogde ondersteuning

De omvang van een beoogde ondersteuning wordt berekend met:

- Beoogde begindatum ondersteuning: ingangsdatum van periode dat ondersteuning is beoogd (bijv. 1 januari – aanleveren in patroon EEJJMMDD)
- Beoogde einddatum ondersteuning: einddatum van periode dat ondersteuning is beoogd (bijv. 30 juni aanleveren in patroon EEJJMMDD)
- Volume: aantal keer dat de ondersteuning is beoogd te worden geleverd (bijv. 4 aanleveren in patroon NNNNNNNN)
- Eenheid: eenheid waarin het volume is uitgedrukt (bijv. in uren aanleveren in patroon NN)
- Frequentie: frequentie waarin ondersteuning is beoogd om te worden geleverd (bijv. per week aanleveren in patroon N)

#### Voorbeeld – Beoogde ondersteuning

Een cliënt heeft een beschikking voor huishoudelijke hulp. In de beschikking staat dat de cliënt gedurende de periode 1 januari tot en met 30 juni 2021 recht heeft op huishoudelijke hulp. Het aantal keer dat deze hulp geleverd gaat worden is '4', de eenheid is 'uren' en de frequentie waarin de hulp geleverd zal worden is 'per week'. Er is, kortom, beoogd om in totaal (26 weken x 4 uur per week) 104 uur huishoudelijke hulp te leveren aan deze cliënt gedurende het eerste halfjaar van 2021.

Aangezien er verschillende eenheden kunnen worden gebruikt om dezelfde situatie te omschrijven, zijn er verschillende manieren hoe het bovenstaande voorbeeld kan worden aangeleverd. Altijd worden hierbij de patronen gebruikt die in de tabel van '[3.2.1 Overzicht aan](#page-13-0)  [te leveren Wmo-gegevens](#page-13-0)' staan. Twee manieren hoe dit voorbeeld zou kunnen worden aangeleverd, zijn:

Manier 1: beoogde startdatum ondersteuning: 20210101 (= 1 januari 2021); beoogde einddatum ondersteuning: 20210630 (= 30 juni 2021); volume = 00000004; eenheid = 04 (= code voor 'uren'); frequentie = 2 (= code voor 'per week'). Beoogd totaal in aangegeven periode: 104 uur.

Manier 2: beoogde startdatum ondersteuning: 20210101 (= 1 januari 2021); beoogde einddatum ondersteuning: 20210630 (= 30 juni 2021); volume = 00000001; eenheid = 16 (= code voor 'dagdeel'); frequentie = 2 (= code voor 'per week'). Beoogd totaal in aangegeven periode: 26 dagdelen.

#### 2) Geleverde voorziening

De omvang van een geleverde ondersteuning wordt berekend met:

- Begindatum ondersteuning: daadwerkelijke begindatum van periode dat ondersteuning is geleverd (bijv. 1 januari – aanleveren in patroon EEJJMMDD)
- Einddatum ondersteuning: daadwerkelijke einddatum van periode dat ondersteuning is geleverd (bijv. 30 juni – aanleveren in patroon EEJJMMDD)

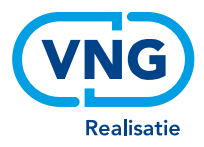

• Eenheid ["tijdseenheid zorgperiode"]: de tijdsduur waarin de zorg/behandeling wordt uitgedrukt (bijv. in dagdelen – aanleveren in patroon NN)Volume ["aantal uitgevoerde producten"]: aantal keer dat de ondersteuning is geleverd (bijvoorbeeld 25 – aanleveren in patroon NNNNNNNN)

#### Voorbeeld – Geleverde voorziening

Aan een cliënt is individuele begeleiding geleverd tussen 1 januari 2021 en 30 juni 2021. Gedurende deze periode heeft de cliënt 25 dagdelen (= eenheid) de ondersteuning gekregen. Bij een geleverde voorziening wordt alleen *het totaal van de daadwerkelijk geleverde ondersteuning* aangeleverd en dus wordt het niet – zoals bij een beoogde voorziening – in eenheid, volume en frequentie aangegeven.

Aangezien er verschillende eenheden kunnen worden gebruikt om dezelfde situatie te omschrijven, zijn er verschillende manieren hoe het bovenstaande voorbeeld kan worden aangeleverd. Altijd worden hierbij de patronen gebruikt die in de tabel van *'[3.2.1 Overzicht aan te leveren Wmo-gegevens](#page-13-0)*' staan. Twee manieren hoe dit voorbeeld zou kunnen worden aangeleverd, zijn:

Manier 1: eenheid = [code 16] (dagdelen); volume = 25. Totale omvang ondersteuning in de periode: 25 dagdelen Manier 2: eenheid = [code 04] (uren); volume = 200. Totale omvang ondersteuning in de periode: 200 uren.

Voor de volgende typen maatwerkvoorzieningen is de omvang van ondersteuning wegens het materiële karakter niet relevant. Voor deze typen kunnen de desbetreffende velden dus leeg gelaten worden:

- Categorie 0011: Rolstoelen
- Categorie 0012: Vervoersvoorzieningen
- Categorie 0013: Woonvoorzieningen
- Categorie 0014: Overige hulpmiddelen

#### *Opbouw gegeven*

#### *Categorie 0001 t/m 0018:*

Omdat de omvang dient te worden berekend, worden een aantal gegevens uitgevraagd. Deze gegevens staan in onderstaande tabellen weergegeven. Onderstaand zijn de benodigde codelijsten opgenomen voor 'eenheid' en 'frequentie'. 'Volume' is een numerieke eenheid met als minimale waarde 0 en als maximale waarde 99999999. Hiermee sluiten we aan bij de definities die worden gehanteerd in de codelijsten van de iWmo 3.2.

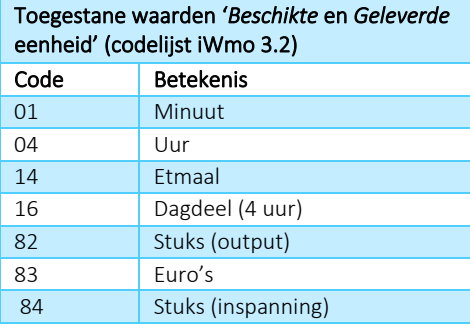

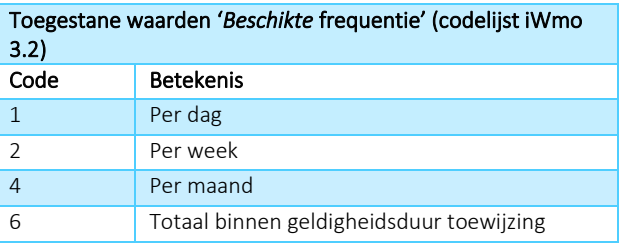

#### *Categorie 0088 (generieke toewijzing):*

In het geval van gegevens aangeleverd onder categorie 0088 geldt een speciale opbouw. Omdat zorgaanbieders bij een generieke toewijzing zelf mogen invullen hoe het budget wordt besteed, wordt een standaard aanlevercombinatie; euro's (code 83) totaal binnen geldigheidsduur (code 6) aanbevolen. Het is ook toegestaan om bij de generieke toewijzing de cellen beschikte eenheid, geleverde eenheid en beschikte frequentie leeg te laten.

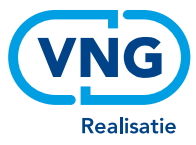

Onderstaand zijn de aanbevolen codes opgenomen voor 'eenheid' en 'frequentie' in het geval van een generieke toewijzing. 'Volume' is een numerieke eenheid met als minimale waarde 0 en als maximale waarde 99999999.

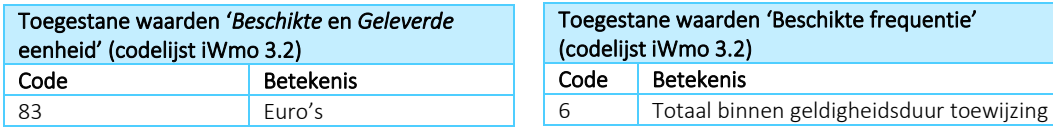

Let op: De volumes worden altijd in gehele getallen uitgedrukt; er mogen geen komma's of punten als decimale scheidingstekens voorkomen. Pas in dat geval de eenheid aan, zodat het volume in gehele getallen kan worden uitgedrukt (verander bijvoorbeeld 1,5 uur in 90 minuten).

Let op: In het geval van een generieke toewijzing moet het totale volume altijd worden uitgedrukt in euro's.

#### Reden beëindiging van de ondersteuning

In de onderstaande codelijst zijn de verschillende redenen van beëindiging en de bijbehorende codes opgenomen.

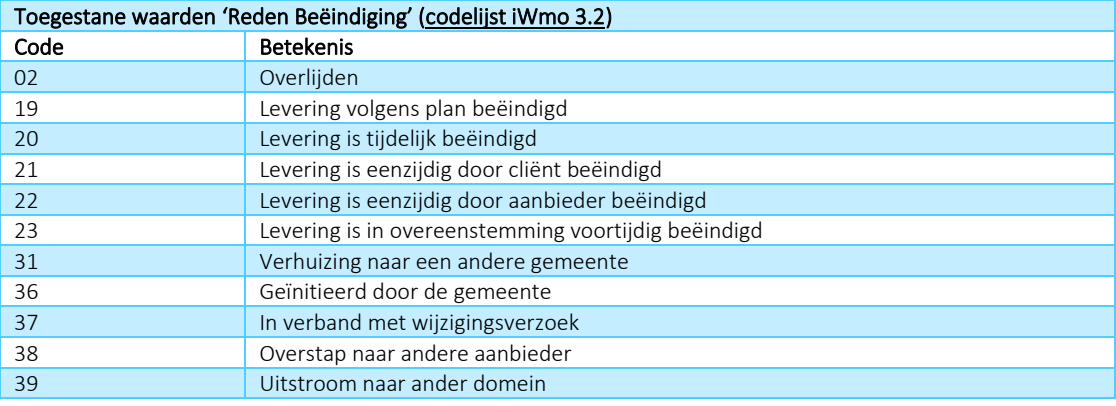

#### Reden Wijziging Toewijzing ondersteuning

In de onderstaande codelijsten zijn de verschillende redenen van wijziging toewijzing en de bijbehorende codes opgenomen.

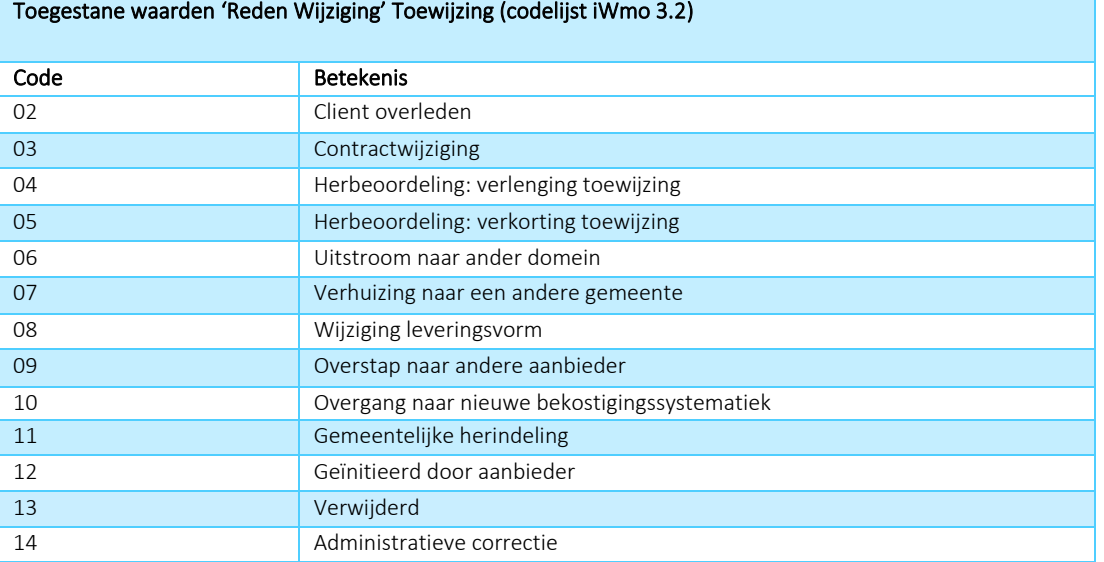

Als in dit veld een waarde van 1 positie wordt aangetroffen, dan wordt deze beschouwd als een 'oude' code voor Reden\_intrekking uit iWmo 2.0.

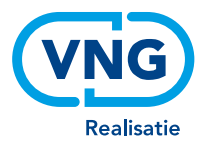

## <span id="page-24-0"></span>**Bijlagen**

## <span id="page-24-1"></span>**4.1. Bijlage I: Veelvoorkomende (technische) fouten**

### **4.1.1 Fouten in de structuur van het bestand**

## Bestanden kunnen niet worden ingelezen

• Als een bestand een verkeerde extensie heeft, kan het niet worden ingelezen. De bestanden (in de zipfile) kunnen alleen de extensie .csv of .txt hebben.

#### De naam van het bestand is niet goed

De bestandsnaam moet beginnen met WMO en vervolgens de code van de uitvraag. De code van de uitvraag bestaat uit de periode waarover het bestand gaat (H1 voor het eerste halfjaar en H2 voor het tweede halfjaar) en het desbetreffende jaar. Bijvoorbeeld H12024 voor een bestand over het eerste halfjaar van 2024. Achter de code van de uitvraag kunt u een eigen toevoeging zetten voorafgegaan door een underscore (\_).

• Bestandsnaam 1: WMO\_[code uitvraag]\_[vrije tekst].csv (of .txt)

*Voorbeeld: WMO\_H12024\_gemeenteDenHaag.csv* 

Let op: Omdat de bestanden geautomatiseerd worden verwerkt, is een goede bestandsnaam essentieel. De volgende tekens zijn niet toegestaan in de naam van het bestand: :\ / ? : \* " > <| ] [. De punt mag alleen voorkomen vóór de bestandsextensie (csv of txt).

#### In het bestand staan ongeldige tekens

• *Gebruik van onjuiste notaties* 

In het veld 'aanmaakdatum en -tijd bestand' wordt vaak een wetenschappelijke notatie aangetroffen, bijvoorbeeld 2,01804 E+11. Het programma van het CBS kan alleen bestanden inlezen met een juiste notatie van de aanmaakdatum. Als u de extensie van een bestand naar .csv moet omzetten, kunt u dat beter doen door op het bestand rechts te klikken en dan te kiezen voor 'Naam wijzigen'.

Als u het bestand in Excel aanmaakt, moet u de kolommen niet als getal maar als tekst opslaan. Excel zet een getalnotatie automatisch om in de wetenschappelijke notatie. Met tekst gebeurt dit niet. Als u het bestand ter controle met kladblok/Wordpad (.txt) opent, ziet u of deze kolom in wetenschappelijke notatie is opgeslagen.

• *Velden bevatten ongeldige coderingen* 

Gebruik de codes conform het aanleverprotocol. Het gebruik van ongeldige codes levert foutmeldingen op.

• *Het Wmo-bestand bevat een onjuist aantal kolommen*

Het Wmo-bestand moet bestaan uit 18 kolommen, dat betekent dat in het bestand een regel 17 keer een puntkomma - als het scheidingsteken tussen de variabelen - voor moet komen.

Let op: De laatste variabele van een regel moet worden afgesloten zonder puntkomma en mét een Enter.

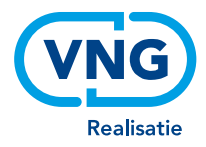

## **4.1.2 Geconstateerde inhoudelijke fouten**

#### Eén of meer velden bevat ongeldige waarden

Een aantal velden wordt gecontroleerd op toegelaten waarden. Bij een aantal velden worden ongeldige waarden genoteerd.

*Voorbeelden:* 

- Het BSN moet geldig zijn, dat wil zeggen dat deze moet voldoen aan de elfproef, of de waarde 999999999 heeft voor een onbekend BSN.
- De gemeentecode moet in de actuele CBS-lijst van gemeentecodes voorkomen.

## Fouten "daadwerkelijke startdatum is kleiner dan beoogde startdatum" en "daadwerkelijke einddatum is groter dan beoogde einddatum"

Zoals te lezen is op pagina 18 (1<sup>e</sup> bullet-point van het 2<sup>e</sup> let op-blok en 3<sup>e</sup> bullet-point van het 3<sup>e</sup> let op-blok op) gaan we ervanuit dat de daadwerkelijke start- en einddatum van een maatwerkvoorziening altijd binnen de periode van de beoogde start- en einddatum valt. De beoogde start- en einddatum zeggen namelijk ook iets over de geldigheid van de beschikking. Het wordt als onlogisch gezien dat er daadwerkelijk zorg wordt verleend buiten de periode dat de beschikking geldig is.

In de praktijk blijken er echter situaties voor te komen waarin dit toch terecht is. Om die reden is ervoor gekozen om bestanden niet af te keuren op deze foutmeldingen. De fout wordt wel vermeld in het technisch rapport, zodat u weet dat het in uw bestand voorkomt en zelf kunt beslissen of het in uw geval plausibel is.

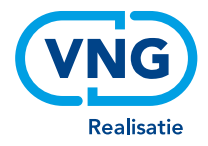

## <span id="page-26-0"></span>**4.2. Bijlage II: Het up- en downloadportaal van het CBS**

#### **Uploadportaal**

De inloggegevens van het uploadportaal worden elk half jaar opnieuw toegezonden door het CBS. In het uploadportaal kunt u het databestand uploaden van de huidige verslagperiode en het halfjaar ervoor. Bent u de inloggegevens voor upload kwijt? Vraag de inlogcode[s hier](https://www.cbs.nl/nl-nl/deelnemers-enquetes/bedrijven/formulier-paginas/inloggegevens-voor-een-ander-onderzoek-opvragen) opnieuw aan.

Beginscherm uploadportaal [\(https://www.antwoord.cbs.nl\)](https://www.antwoord.cbs.nl/)

#### **Downloadportaal**

In het downloadportaal vindt u het op-orde rapport, dat binnen twee werkdagen na de technische goedkeuring van het databestand door het CBS wordt geplaatst.

Beginscherm downloadportaal [\(https://www.databestanden.cbs.nl\)](https://www.databestanden.cbs.nl/)

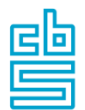

Centraal Bureau voor de Statistiek

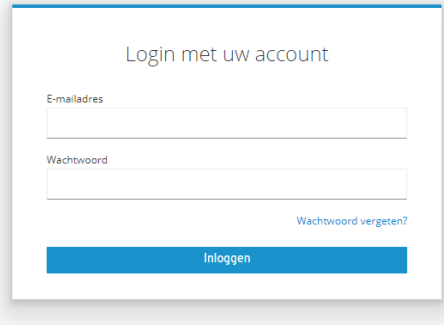

Let op: De inloggegevens voor het downloadportaal worden bij aanmelding van de coördinator *één keer* toegezonden. In elke volgende uitvraag kan hetzelfde account gebruikt worden. Dit in tegenstelling tot de inlogcodes van het uploadportaal, die elke aanleverronde opnieuw verstuurd worden. Het wachtwoord kan door de coördinator zelf gewijzigd worden.

Wachtwoord vergeten? Klik dan op "wachtwoord vergeten?" rechtsonder en voer uw emailadres in. U ontvangt een email met instructies voor het aanmaken van een nieuw wachtwoord.